## 4 Geocaching Präsentation

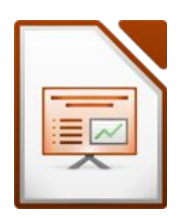

Geocaching ist moderne Schatzsuche mit GPS-Geräten.

Geocacher verstecken an einem schönen Platz eine Dose (Cache) mit Notizbuch (Logbuch) und veröffentlichen die Koordinaten dieses Verstecks im Internet. Andere Geocacher suchen mit Hilfe dieser Koordinaten und einem GPS-Gerät das Versteck und tragen sich in das Logbuch ein. Danach wird die Dose für den nächsten Geocacher wieder an die gleiche Stelle zurückgelegt. Zu Hause wird der Fund im Internet mit Kommentar eingetragen (geloggt).

## Öffne die Datei *04\_geocaching.odp*

Füge eine Fußzeile ein: *aktuelles Datum***,** *Foliennummer* Text: *Modul 6* Die Fußzeile soll auf der Titelfolie nicht sichtbar sein.

### 1. **Folie 1:** Geocaching

Verkleinere die Breite der Grafik auf der Titelfolie auf 6 cm und verschiebe dieses Bild in die rechte obere Ecke.

Formatiere den Titel linksbündig, wähle eine beliebige Schriftart und Schriftfarbe. Ändere das Folienlayout auf Titelfolie.

Schreibe als Untertitel *Übung 4* und darunter *deinen Namen*.

### 2. **Folie 2 und Folie 3:**

Verändere die Aufzählungszeichen beliebig, z. B. rote Punkte.

### 3. **Folie 4:**

Lösche die leere Zeile der Tabelle.

Richte den Text in der ersten Spalte zentriert aus (horizontal und vertikal)

Animiere die Überschrift und die Tabelle mit einem beliebigen Eingangseffekt, achte auf die Reihenfolge der Animation (zuerst Überschrift, dann Tabelle)

4. **Folie 5:** Geocaches in Golling / Beispiele Füge rechts neben dem Text das Bild *04\_geocache* ein.

Animiere das Bild mit einem beliebigen Eingangseffekt.

- 5. Blende Folie 6 aus.
- 6. **Folie 7:** Geocaching macht Spaß! Entferne den Schatten des Bildes! Rahme das Bild mit einer beliebigen Rahmenlinie ein.

# 4 Geocaching Präsentation

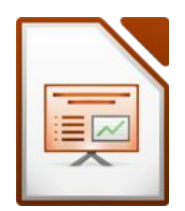

7. Füge zwischen Folie 6 und 7 eine neue Folie (Layout: Titel, Inhalt) ein. Überschrift: *Earthcache in unserer Nähe* Füge folgende Notiz ein: *Anzahl der Finder bis August*

Erstelle ein Säulendiagramm mit den Daten wie hier abgebildet.

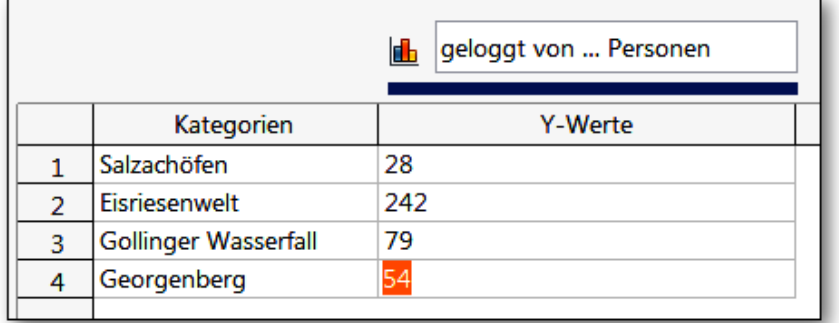

Lasse die Legende unten anzeigen.

- 8. Weise allen Folien einen beliebigen Folienübergang zu.
- 9. Teste deine Präsentation:
- 10. Speichere alle Änderungen und schließe die Datei.